# **Wildix**

## **PACKING LIST**

Note: WorkForce support starts from WMS v. 4.03.44817.03.

- 1 x WorkForce phone
- 1 x handset
- 1 x handset RJ9 cord
- 1 x stand

## **SAFETY INFORMATION**

https://www.wildix.com/safety-information/

## MOUNTING INSTRUCTIONS

Attach the stand to the phone (desk mounting); for wall mounting, use wall mount bracket (article can be purchased separately, WMP code: WorkForce-WallMount).

## CONNECTION

The ports are situated on the rear panel of the phone

- Connect the handset to the port using the handset cord
- Connect the phone to the network PoE switch using RJ-45 cable
- (Optional) Connect the port to the PC using RJ-45 cable
- (Optional, this is a PoE device) Connect the phone to the power supply (power adapter can be purchased separately, WMP code: PS-5V2A)
- (Optional) Connect the headset to the port (headsets can be purchased separately, we recommend Wildix Headsets, WMP codes: WHS-MONO, WHS-DUO)
- (Optional, 2 ports) Connect the USB headset (headsets can be purchased separately, we recommend Mono/ DuoLED, WMP codes: MonoLED, DuoLED) and WorkForce WiFi Dongle (dongle can be purchased separately, WMP code: WiFiDongle) to 1 of the ports

## LOGIN

- 1. Lift the receiver and dial 99
- 2. Enter your extension number
- 3. Enter the first five characters of your password
- 4. Press 1 when prompted

To enter your password from the phone's keypad: press once an alphanumeric key corresponding to a letter which you need to enter; press the star button (\*) to enter any special character.

Example: Password: 4Ag7\$ZI@

Enter: 4247\*

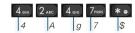

## **BLF / FUNCTION KEYS**

Function keys must be set up in Collaboration Settings -> Function keys or by the PBX administrator.

This phone supports up to 16 Function keys distributed over 2 pages. Use **Navigation keys** to move between pages.

# **CALL FEATURES**

Press **Featur.** Soft key from idle to set the following call features for each call type (Internal, External, Blacklist, Whitelist), based on user status (Available, DND, Away): Call reject, Call forwarding, Call Waiting, Mobility, Ring Tone.

Features can be also set up in Collaboration Settings -> Features.

## **PHONE OVERVIEW**

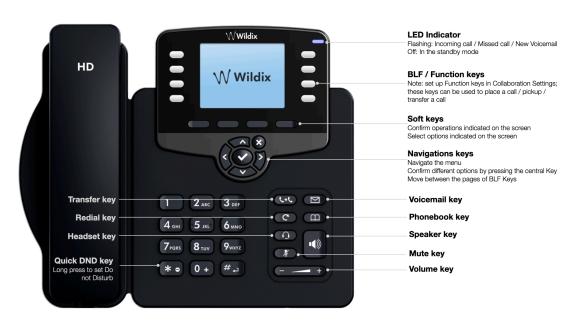

DC8V ⊝—©—©

Version 12/2020 Page 1 of 2

# **Wildix**

#### **PLACE A CALL**

Manually: Enter the number and press **Send** Soft key.

To switch between speaker mode and handset mode during a call: press **Speaker** key. To switch between speaker mode and headset mode during a call: press **Headset** key.

Dial a user for whom you have assigned a *Colleague* Function key: press the corresponding **Function key**.

<u>Call from call history</u>: press **History** Soft key from idle and select the number using **Navigation keys**, then press **Dial** Soft key.

Call from Phonebooks:

- 1. Press Phonebook key.
- 2. Press Filter Soft key and select the phonebook
- 3. Press **Search** Soft key to search this phonebook and enter the name or phone number
- Press Enter Soft key and select the contact using Navigation keys
- 5. Press Dial Soft key

Phonebooks must be set up by user via Collaboration or by the PBX administrator.

# **MUTE, SPEAKER, VOLUME CONTROL**

Press Mute key to mute / unmute the microphone.

Press Volume Up / Down keys to adjust the volume.

Press Speaker key to turn on the Speaker mode.

#### **HOLD / SECOND CALL**

- 1. Press Hold Soft key during a call to put a call on hold
- Press New Soft key to make a second call, then enter the number manually or press Select Soft key to search for the contact in call history / in phonebooks

## **CONFERENCE**

- 1. Press **New** Soft key during a call (the call is put on hold)
- 2. Make a second call to the contact you would like to invite to the conference call
- 3. When the third party answers, press Conference Soft key

## **ACCESS VOICEMAIL**

- 1. Press Voicemail key
- 2. If requested, enter the first five characters of your password
- Select the message and press Play Soft key to listen to it; press Info Soft Key for more information or to delete the message

Full guide online:

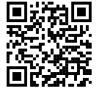

www.wildix.com

# **CALL TRANSFER**

<u>Blind transfer</u> (the desired party/extension is not notified of the impending transfer)

- Press Transfer key during a call (the call is put on hold)
- 2. Dial the desired party/extension
- Hang up

Blind transfer via Colleague BLF / Function key: make sure Direct transfer option is enabled for this Function key in Collaboration:

1. Press the corresponding **Function key** during a call

Attended transfer (the desired party/extension is notified)

- Press Transfer key during a call (the call is put on hold)
- 2. Dial the desired party/extension
- 3. Notify the third party of the impending transfer
- 4. Hang up to transfer the call

Attended transfer via Colleague BLF / Function key: make sure Direct transfer option is disabled for this Function key in Collaboration:

- Press the corresponding Function key during a call (the current call is put on hold)
- 2. Notify the third party of the impending transfer
- 3. Hang up to transfer the call

## STATUSES AND NOTIFICATION ICONS OVERVIEW

| X        | IP obtaining is in progress                                    |
|----------|----------------------------------------------------------------|
| × loginX | Under provisioning                                             |
| loginX   | Provisioned and ready to be assigned                           |
|          | Online                                                         |
|          | Away                                                           |
|          | DND (Do Not Disturb)                                           |
| K<br>K   | Incoming call                                                  |
|          | Call in progress                                               |
| K        | Missed call                                                    |
| 7        | Outgoing call                                                  |
|          | Call on hold                                                   |
|          | Muted microphone                                               |
| ()       | Speaker activated                                              |
| HD       | Call is established via Opus codec                             |
|          | Call is established via SRTP                                   |
|          | Voicemail                                                      |
| ×        | Silent mode activated                                          |
|          | CFN:destination number/ voicemail -> Call Forwarding activated |

Version 12/2020 Page 2 of 2